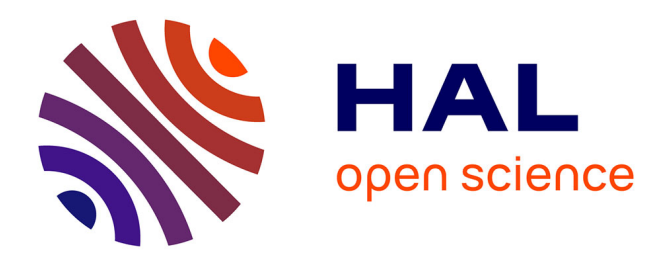

# **Suivi à distance de classe virtuelle active**

Viviane Gueraud, Jean-Michel Cagnat

# **To cite this version:**

Viviane Gueraud, Jean-Michel Cagnat. Suivi à distance de classe virtuelle active. Technologies de l'Information et de la Connaissance dans l'Enseignement Supérieur et de l'Industrie, Oct 2004, Compiègne, France. pp.377-383. edutice-00000725

# **HAL Id: edutice-00000725 <https://edutice.hal.science/edutice-00000725>**

Submitted on 16 Nov 2004

**HAL** is a multi-disciplinary open access archive for the deposit and dissemination of scientific research documents, whether they are published or not. The documents may come from teaching and research institutions in France or abroad, or from public or private research centers.

L'archive ouverte pluridisciplinaire **HAL**, est destinée au dépôt et à la diffusion de documents scientifiques de niveau recherche, publiés ou non, émanant des établissements d'enseignement et de recherche français ou étrangers, des laboratoires publics ou privés.

# **Suivi à distance de classe virtuelle active**

Viviane GUERAUD & Jean-Michel CAGNAT

Equipe ARCADE - Laboratoire CLIPS – IMAG, BP 53, 38041 Grenoble Cedex 9, France. Viviane.Gueraud@imag.fr, Jean-Michel.Cagnat@imag.fr

#### **Résumé**

L'équipe ARCADE s'intéresse à la création de situations actives d'apprentissage et à leur exploitation à distance. Nous décrivons comment nous proposons d'assister les formateurs dans leur tâche de suivi à distance d'une classe. Ce travail se situe dans le cadre du projet FORMID qui a donné naissance à une plateforme mettant concrètement en œuvre ces propositions. Nous présentons le modèle conceptuel SAAD sur lesquels nous nous appuyons pour mettre en place des situations d'apprentissage fondées sur l'exploitation d'Objets Pédagogiques Interactifs (OPIs): simulations, micro-mondes,…. Nous décrivons brièvement notre concept de scénario pédagogique, ainsi que les modalités de contrôle d'un OPI par un scénario. Nous étudions la phase d'exploitation en explicitant les fonctionnalités proposées au tuteur pour le suivi à distance et en détaillant les propositions originales du projet FORMID.

**Mots-clés :** Environnements Informatiques d'Apprentissage Humain, Formation Ouverte et A Distance, Apprentissage actif, Scénario pédagogique, Objets pédagogiques, Suivi à distance, Tutorat, Classe virtuelle.

#### **Abstract**

The ARCADE team works on creation and distant exploitation of active learning situations. We describe here how we propose to assist trainers in their tasks of distant group monitoring. The context of this work is the FORMID project, which has resulted in a computer platform implementing our proposals. We present the SAAD conceptual model on which we based the development of learning situations exploiting Interactive Pedagogical Objects (OPIs): simulations, micro worlds… We describe briefly our concept of pedagogical scenario and how we use a scenario to control an OPI. We consider the exploitation phase and we explicit the functionalities offered to the tutor for distant monitoring. We detail the original proposals of the FORMID project.

**Keywords:** Computer Environment for Human Learning, Open and Distant training, active learning, pedagogical scenario, pedagogical objects, distant monitoring, tutoring, virtual classroom.

# **Introduction**

L'équipe ARCADE s'intéresse à la création et à l'exploitation à distance de *Situations Actives d'Apprentissage* dans lesquelles l'apprenant interagit étroitement avec un dispositif l'induisant à une découverte-construction de connaissances. De telles

approches correspondent à l'utilisation de télémanipulations, de micro-mondes, de simulations, ou d'environnements interactifs d'apprentissage en autonomie. L'objectif de l'équipe est d'assister le formateur en tant qu'auteur dans la phase de création, et en tant que tuteur dans la phase d'exploitation au sein d'une classe virtuelle. Une plate-forme mettant concrètement en œuvre ces propositions a été développée dans le cadre du projet FORMID. Le concept de *scénario pédagogique* est pour nous un élément-clé : d'une part, il permet aux formateurs de proposer aux apprenants des activités précises sur des *Objets Pédagogiques Interactifs* (OPIs), tels que simulations, micromondes… ; d'autre part il nous permet d'assister les formateurs dans leur tâche de suivi de classe. FORMID permet d'organiser le travail des apprenants en différentes séances. Chaque séance est constituée d'un ensemble de situations actives d'apprentissage (aussi appelées *exercices*), proposées aux apprenants dans un ordre prédéfini mais non imposé. Le groupe peut travailler de manière synchrone avec un mécanisme de rendez-vous, mais le travail en mode asynchrone est<br>également possible. La phase d'exploitation d'exploitation proprement dite concerne à la fois les apprenants et les formateurs, mais nous privilégions dans cette présentation le point de vue du formateur en situation de suivi d'un groupe d'apprenants. Nous pensons que le suivi d'apprenants en situation d'apprentissage actif est spécifique et qu'il ne peut se suffire des fonctionnalités habituellement offertes dans les plates-formes de FOAD (Formation Ouverte et A Distance). Nous décrivons le modèle SAAD proposé par C. Desprès pour ce type de suivi. Nous situons et présentons les apports essentiels du projet FORMID relativement aux composants fonctionnels de ce modèle.

## **Les Fonctions pour le Suivi d'Apprentissage à Distance**

Le modèle SAAD (Suivi d'Activités d'Apprentissage à Distance), conçu de façon itérative et participative, décrit des fonctionnalités d'aide au suivi synchrone à distance d'apprenants en situation d'apprentissage actif. Il a servi de base pour ESSAIM (Environnement de Suivi pédagogique Synchrone d'activités d'ApprentIssage Médiatisées) [7].

# **Le Modèle SAAD**

Le modèle SAAD s'articule autour de trois grandes composantes : la perception de l'activité de l'apprenant, le soutien à l'apprenant et la gestion de l'activité de suivi (voir Figure 1).

**La perception de l'activité de l'apprenant** est indispensable au tuteur pour décider quand il doit intervenir et pour comprendre le contexte du travail d'un

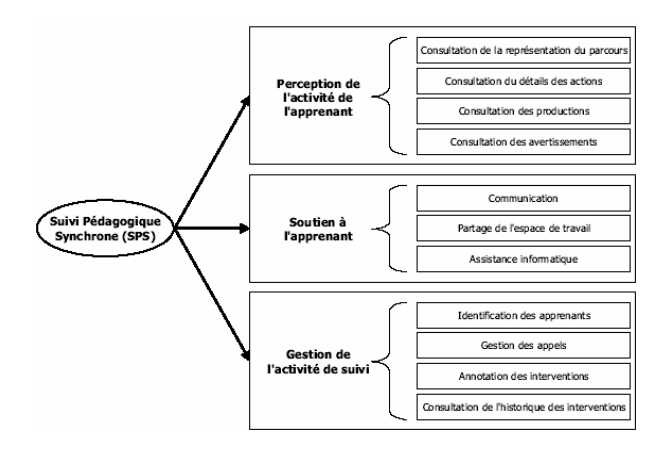

Figure 1. Le modèle SAAD de C. Desprès

apprenant lorsque celui-ci le sollicite. Elle repose sur quatre grandes fonctionnalités permettant de consulter le parcours de l'apprenant, le détail de ses actions, ses productions ainsi que les avertissements issus d'une analyse de son activité.

**Le soutien à l'apprenant** nécessite des moyens de communication entre apprenant et tuteur. Il peut être facilité par le partage de l'espace de travail de l'apprenant. Une assistance informatique automatique peut également apporter un soutien à l'apprenant.

**La gestion de l'activité de suivi** regroupe des fonctionnalités d'identification des apprenants, de gestion des demandes de soutien, de consultation de l'historique des interventions et d'annotation par le tuteur de ses interventions.

Nous pensons que ces fonctionnalités répondent globalement aux besoins du suivi et que ce modèle conçu pour un suivi synchrone est également exploitable, au moins dans ses grandes lignes, pour un suivi asynchrone sur le même type d'activités.

Situons maintenant les apports du projet FORMID par rapport à ce modèle.

## **FORMID et le Modèle SAAD**

Au sein du projet FORMID, nous avons concentré prioritairement nos travaux sur:

- (1) les fonctionnalités de **perception de l'activité,**
- (2) la fonctionnalité de **soutien à l'apprenant**, en particulier par assistance automatique.

Le modèle SAAD se centre sur la perception de l'activité de chaque individu, sans se soucier de la perception plus globale de l'activité du groupe. Cela s'explique à première vue parce qu'il s'agit d'activités à caractère individuel et non d'activités collectives au sens de George [11] ; la perception de l'activité de la classe est censée résulter de la perception successive des activités des différents apprenants. Afin de limiter la surcharge cognitive que cette approche induit pour le tuteur, le projet FORMID propose une **perception synthétique de l'activité de la classe** (ou d'un sousgroupe), en complément de la **perception de l'activité individuelle d'un apprenant**.

Une autre originalité du projet FORMID est d'offrir systématiquement une assistance automatique à l'apprenant, assistance directement active dès que l'apprenant débute la situation d'apprentissage. Si de

tels assistants sont prévus dans le modèle SAAD, C. Després souligne que leur conception et leur réalisation sont complexes. Avec FORMID, le tuteur peut définir lui-même l'assistance à fournir aux apprenants en fonction de leur progression [13]. Nous apportons ainsi une contribution particulière à la fonctionnalité de **soutien automatique à l'apprenant,** selon une approche complémentaire à celle proposée par C. Després.

Pour alléger la suite de la description, nous évoquerons ici certaines fonctionnalités de SAAD que FORMID ne prend pas en compte dans son état actuel ou traite de façon assez différente.

# **Soutien à l'Apprenant par l'Espace de Communication: Restrictions**

C. Després préconise deux modes de communication (audiovisuel ou textuel) pour le soutien synchrone. FORMID privilégie actuellement une communication textuelle. Nous travaillons parallèlement sur d'autres mécanismes. Une étude cognitive sur les moyens de communication privilégiés par les tuteurs en situation de suivi fait l'objet d'une thèse [25].

Nous ne disposons pas encore de possibilité d'*annotation des interventions*.La fonctionnalité de *partage de l'espace de travail de l'apprenant* permettrait au tuteur de voir l'écran d'un apprenant et de prendre le contrôle. Nous ne l'avons pas encore implémentée dans FORMID pour deux raisons. D'une part, les informations recueillies par le suivi automatique sont, nous le verrons, plus riches qu'un simple écran donnant l'état courant puisqu'elles retracent un certain historique de l'activité de l'apprenant. D'autre part, la prise en main par le tuteur de l'écran de l'apprenant n'est pas souhaitable, car il est pédagogiquement plus stratégique pour le tuteur de « faire-faire » plutôt que de faire lui-même [7]. La possibilité de pointer sur l'interface distante pourrait toutefois se révéler utile.

# **Perception Sémantique de l'Activité**

Le niveau de détail à atteindre pour suivre la progression d'un apprenant au sein d'un exercice peut être discuté. Il ne peut s'agir d'une trace brute montrant la succession des actions élémentaires opérées sur l'interface (telle région de l'écran a été cliquée). Une telle trace serait en effet inexploitable par le tuteur en situation de suivi car les événements produits par les apprenants au niveau de l'interface sont trop éloignés de la sémantique de la tâche pour véritablement informer le tuteur de la nature des difficultés. Nous considérons, comme J-M. Labat, que « le système doit fournir des indicateurs d'un plus haut niveau d'abstraction qui l'aident à apprécier […] surtout qualitativement le travail » [17]. Mais au-delà de la trace brute, il existe une multitude de niveaux possibles : opérations sur l'OPI (l'interrupteur X a été fermé), états de l'OPI (l'OPI a été mis dans l'état S), etc. Il nous faut choisir le niveau optimal permettant au tuteur d'avoir la perception la plus efficace de l'activité de l'apprenant. Nous proposons la notion de "*perception sémantique de l'activité*" basée sur les

indicateurs fournis par le scénario pédagogique au fur et à mesure de la séance.

Nous nous sommes davantage intéressés dans FORMID à fournir des informations sur la façon dont l'apprenant obtient un résultat plutôt que sur le résultat lui-même. La « consultation des productions » de l'apprenant n'est donc pas encore intégrée, mais elle nous semble tout à fait complémentaire de notre approche.

Nous allons maintenant décrire les fonctionnalités que FORMID propose au tuteur; nous introduirons au fur et à mesure les concepts nécessaires à la compréhension.

# **La Plate-forme FORMID et le Poste Tuteur**

La **plate-forme FORMID** est la mise en œuvre logicielle de nos concepts. A un niveau général, on peut la décrire comme offrant des "postes Apprenant" ainsi qu'un "poste Tuteur" permettant le suivi de l'activité des différents postes Apprenants. Ces postes sont reliés par un noyau central fournissant un certain nombre de services: connexion et authentification des utilisateurs, transfert des messages entre formateur et apprenants, ainsi que la gestion d'une base de données. Un "poste Formateur" est également disponible: il est dédié à la conception de scénarios définissant chacune des situations actives d'apprentissage mises à disposition des apprenants.

Ceci ne représente qu'un prototype minimal suffisant pour permettre des expérimentations. Des travaux sont en cours pour intégrer nos résultats dans des platesformes plus générales, telles que le *Cartable Electronique*<sup>1</sup> ...

La suite de cet article décrit différentes interfaces du poste Tuteur et justifie leurs fonctionnalités.

# **Organisation en Séances**

Une "*séance*", dans la terminologie FORMID, correspond à un cadre temporel (tel jour de telle heure à telle heure pour des activités synchrones; telle période calendaire pour des activités asynchrones; ou un mélange des deux: activités synchrones et activités étalées dans le temps). Nous ne détaillerons pas les modalités de description des séances (horaires, groupe concerné, tuteur, liste des exercices, …), ni les détails

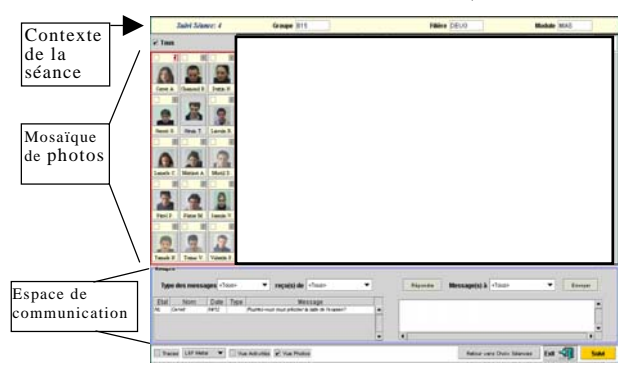

Figure 2. Ecran général de suivi d'une séance

l

de gestion administrative (constitution des groupes, identification des apprenants et des tuteurs, droits d'accès, …).

Une fois connecté sur la plate-forme, le tuteur choisit la "séance" à laquelle il va s'intéresser et il arrive alors dans l'écran principal.

# **Structure de l'Interface Principale du Poste Tuteur**

Décrivons d'abord la structure globale de cet écran (Figure 2).

- La zone centrale de "suivi d'avancement" a un contenu variable que nous expliciterons ensuite.
- La zone supérieure fournit une identification de la séance en cours de suivi et du contexte (groupe, …)
- La mosaïque de photos à gauche symbolise la "classe virtuelle" et assure l'identification des apprenants. Dans une séance synchrone, les cases grisées correspondent aux absents (ceci peut évoluer en cours de séance).
- La zone inférieure de communication est une messagerie spécialisée: les échanges ne peuvent se faire qu'entre apprenants et tuteur, afin d'éviter toute dispersion de l'attention.

# **Soutien à l'Apprenant par l'Espace de Communication**

FORMID propose un soutien automatique que nous décrirons ultérieurement et un soutien à la demande. Ce dernier (soutien à la demande soit du tuteur, soit de l'apprenant) passe par un espace de *communication*. On y conserve un *historique des interventions*. La mise en attente d'un appel est ici la réponse par défaut du système. Un apprenant a la possibilité d'annuler une demande d'aide précédemment émise. La gestion des appels des apprenants est à la charge du tuteur, sans notion de priorité, ce qui peut rendre sa tâche difficile en cas de forte demande.

## **Concepts FORMID: OPI, Scénario, Superviseur**

Sans entrer dans une présentation trop détaillée [14], introduisons divers concepts mis en œuvre dans FORMID, avant de montrer comment ils interviennent dans le suivi à distance.

La plate-forme FORMID est conçue pour accueillir diverses Situations Actives d'Apprentissage (SAA), pour assurer leur mise en œuvre par les apprenants et pour faciliter le suivi de l'activité de la classe par le tuteur. Chaque SAA est constituée d'un OPI et d'un scénario. Les Objets Pédagogiques Interactifs (OPIs) peuvent être variés. Nous avons expérimenté avec des simulations: processeur [5], spectrophotomètre [24] ; avec des micro mondes: construction de circuits électriques [3]… L'apprenant doit réaliser avec ces OPIs certaines tâches qui sont décrites dans des scénarios. Un superviseur (ou moniteur) d'exécution placé sur le poste apprenant observe le travail de l'apprenant et sa progression par rapport au scénario.

<sup>1</sup> http://savoie.cartable-electronique.org

Un *scénario pédagogique* a un *triple rôle* :

- définir précisément l'activité (ou exercice) proposée aux apprenants sur l'OPI ;
- spécifier le contrôle qui sera fait de la progression de l'apprenant durant cette activité ;
- déterminer l'assistance pédagogique qui lui sera fournie automatiquement en fonction de sa progression.

Un scénario comporte diverses descriptions dans un format XML: l'objectif à atteindre (ou problème à résoudre); une suite d'étapes de résolution, chacune avec son objectif, son état initial, son état final souhaité et ses *contrôles* intermédiaires; des informations sur le feedback à fournir à l'apprenant. Un *état initial* est une suite de couples (nom de variable, valeur). Un *état final*  et un *contrôle* peuvent être une suite de couples (variable, valeur), ou une description plus élaborée précisant un intervalle d'appartenance pour une ou plusieurs variables ou même des formules de calcul (une variable z doit par exemple être supérieure à x+y). La plate-forme dispose d'un outil auteur pour faciliter le travail de création de tels scénarios [12 ; 14].

FORMID peut intégrer des OPIs qui satisfont au moins les propriétés suivantes [4] :

- **inspectabilité**: on doit pouvoir consulter de l'extérieur certaines variables de l'OPI. Ceci permet au superviseur de détecter des états particuliers et de valider (ou non) des étapes du travail.
- **scriptabilité**: on doit pouvoir changer depuis l'extérieur certaines variables. Ceci permet au superviseur de placer l'OPI dans un état initial précis.

Un OPI doit aussi fournir une liste des variables dont il accepte la consultation ou la modification. Ceci permet au superviseur de vérifier qu'un scénario ne référence pas des variables inexistantes.

A titre d'exemple, nous avons intégré facilement des simulations générées par le logiciel *Easy Java Simulations* [9]. Pour des applications Java, il est possible (en général) d'écrire des adaptateurs pour les exploiter avec notre plate-forme. Des adaptateurs plus complexes sont envisageables aussi pour d'autres applications.

Un *superviseur* (ou *moniteur*) *d'exécution* est placé sur chaque poste apprenant. C'est lui qui se charge d'exploiter les propriétés d'un OPI pour obtenir les informations de suivi; c'est lui qui vérifie la progression de l'apprenant par rapport aux étapes du scénario; et c'est encore lui qui transmet les informations de suivi vers le poste formateur.

L'apprenant communique avec ce moniteur par une interface simple placée dans une fenêtre indépendante de l'OPI:

- choix d'un exercice;
- démarrage de l'exercice (l'OPI est mis dans l'état initial de la première étape comme indiqué dans le scénario, grâce à la scriptabilité);
- demande de validation d'une fin d'étape (le moniteur utilise l'inspectabilité de l'OPI pour comparer l'état courant avec l'état de fin d'étape

indiqué dans le scénario). Pour éviter que l'apprenant ne tombe par hasard sur une fin d'étape, nous lui imposons de passer par une "demande de validation" explicite (matérialisée par un clic sur un bouton) lorsqu'il pense avoir satisfait l'objectif d'une étape. La réussite provoque automatiquement le passage à l'étape suivante.

Le superviseur assure de plus une surveillance automatique par des inspections fréquentes pour détecter les états prévus par les contrôles du scénario.

## **Soutien Automatique et Informations Fournies au Tuteur**

Une grande partie du soutien à l'apprenant, nommée « *assistance informatique* » dans le modèle SAAD, est dévolue dans FORMID au scénario et au superviseur d'exécution qui assiste l'apprenant durant la résolution d'un exercice.

L'assistance à apporter à l'apprenant est spécifiée dans le scénario (par les feedbacks de fin d'étape et par ceux associés aux contrôles); elle est active pour l'apprenant dès qu'il démarre un exercice. De ce fait, c'est l'auteur du scénario (qui peut être le tuteur) qui définit luimême le niveau d'assistance automatique. Le tuteur pourra, au vu de son expérience en encadrement de ce type d'exercices, améliorer le scénario pour prendre mieux en charge les erreurs répétées par les apprenants. Ce mécanisme automatique libère le tuteur des tâches de suivi « routinières » afin qu'il puisse consacrer un maximum de son temps à un soutien nécessitant tout son savoir-faire. Pour cela, nous allons lui fournir une vue du parcours des apprenants et de leurs activités.

Pour nous, le « *parcours de l'apprenant* » est tout d'abord sa progression au sein de la séquence d'exercices proposée pour la séance.

En ce qui concerne « *le détail des actions* », nous proposons une "perception sémantique de l'activité" basée sur les indicateurs fournis par le scénario pédagogique au fur et à mesure de la séance. Nous offrons au tuteur la possibilité d'observer pour chaque exercice :

- quelles sont les étapes pour lesquelles l'apprenant a demandé (au moins) une validation ;
- pour chaque étape ayant fait l'objet d'au moins une demande de validation, les validations successivement demandées ainsi que le résultat de chaque validation : réussite ou échec ;
- pour chaque étape travaillée, quels sont les contrôles déclenchés par l'apprenant et le nombre de fois où chacun d'eux a été atteint. Ceci permet par exemple au tuteur de repérer les erreurs typiques commises par l'apprenant dans l'étape, de voir les erreurs qu'il commet de façon répétitive, d'apprécier la façon dont il aborde l'étape, d'étudier la chronologie des contrôles détectés, etc.

Détaillons les interfaces correspondantes.

Perception Globale de l'Activité de la Classe

Nous avons signalé l'importance pour le tuteur de disposer d'une perception synthétique de l'activité de la classe elle-même. Il doit pouvoir comparer l'avancement respectif des apprenants dans les exercices de la

séance, ainsi qu'au sein des étapes de chaque exercice. Dans l'interface FORMID, la zone de suivi d'avancement évolue selon le niveau de perception souhaité. Détaillons ce contenu lorsque le tuteur est dans le mode de suivi global du groupe (voir Figure 3).

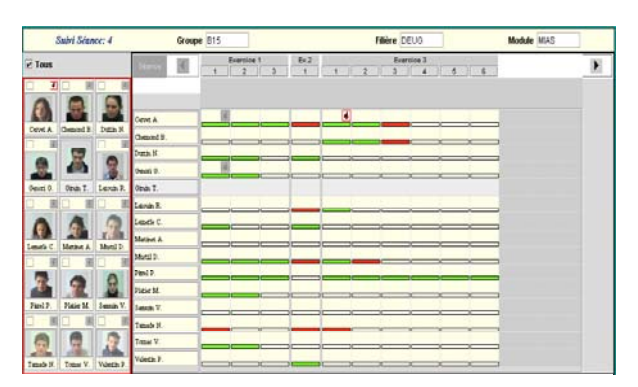

Figure 3. Vision globale de l'avancement du groupe pendant la séance

Dans la partie supérieure de la zone de suivi, on voit apparaître le "contenu de la séance" qui correspond à un certain nombre d'exercices, chaque exercice étant structuré en étapes. Cette structure donne du sens au contenu des lignes de la zone principale. On a ensuite une ligne pour chaque apprenant (le nom étant rappelé à gauche). Des codes couleur indiquent l'avancement pour chaque étape: en rouge, une étape dont la validation a été demandée par l'apprenant, mais refusée par le superviseur d'exécution; en vert, une étape dont la validation a été demandée et acceptée. Des icônes de main levée situent les éventuelles demandes d'aide dans leur contexte précis; elles passent en grisé lorsque la demande à été traitée. Par les cases de sélection du panel de photos, le tuteur peut limiter la visualisation aux lignes d'un sous-groupe afin de mieux concentrer son attention sur des cas particuliers. Ces informations synthétiques permettent d'obtenir un diagnostic de l'activité « moyenne » de la classe, de repérer les apprenants qui progressent particulièrement lentement ou au contraire très vite, de situer rapidement (par les tentatives infructueuses de validation) les difficultés rencontrées par la classe ou par un sous-groupe d'apprenants. Le tuteur peut ainsi réagir plus efficacement en intervenant pour la classe entière (ou pour le sous-groupe concerné) lorsqu'il constate un blocage.

## **Perception Détaillée de l'Activité de la Classe et d'un Apprenant**

Le mécanisme de soutien automatique fournit des informations aux apprenants sans intervention du tuteur. Toutefois, ces détections sont pédagogiquement significatives et le tuteur peut souhaiter en être informé. En cliquant sur le bouton correspondant à l'étape souhaitée (l'étape 1 de l'exercie 1 dans l'exemple proposé par la Figure 4), le tuteur obtient un nouveau contenu pour la zone de suivi. On y voit une colonne pour chacun des contrôles prévus par cette étape (ici,

les contrôles "Assemblage" et "Exécution"), et une colonne pour les demandes de Validation. Les différentes détections de ces contrôles apparaissent sur une ligne distincte pour chaque apprenant. Ici aussi des couleurs permettent de repérer les erreurs (en rouge), les situations favorables (en vert), ainsi que des situations "neutres" (que le formateur a souhaité détecter, mais sans y attribuer de jugement de valeur).Rappelons que c'est dans le scénario, et non dans l'OPI, que le tuteur fixe le niveau de détail dont il souhaite être averti (granularité des étapes de résolution, situations à observer). Au sein de notre équipe, d'autres travaux abordent la perception de l'activité d'une façon beaucoup plus subjective. En supposant l'existence d'un enregistrement vidéo de l'apprenant en cours de travail, il s'agit de détecter les indices (postures, gestes, expressions faciales) révélant un certain état d'esprit de l'apprenant [8 ; 1]. Une détection automatique d'indices significatifs par des techniques de reconnaissance visuelle [18] permettrait de donner au tuteur des « *avertissements »* au niveau d'un apprenant, comme au niveau d'une classe.

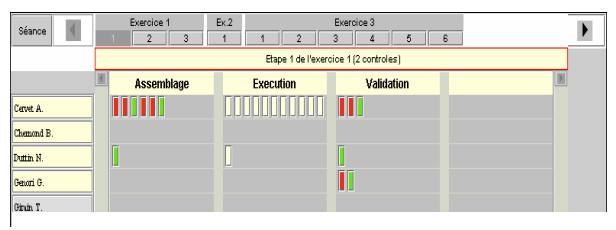

Figure 4. Vision détaillée de l'avancement du groupe sur une étape donnée

## **Suivi de l'Activité Chronologique d'un Apprenant dans une Etape**

Si, pour une étape donnée, le tuteur sélectionne un unique apprenant, la zone de suivi fournit alors des renseignements encore plus précis (voir Figure 5).

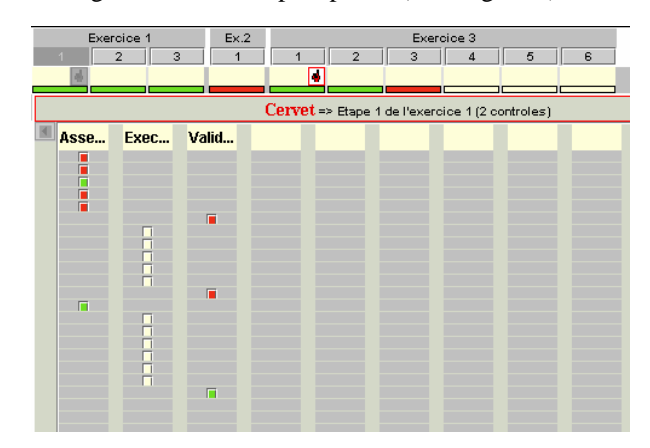

Figure 5. Vision chronologique de l'avancement d'un apprenant dans une étape

La partie supérieure rappelle la progression dans la séance (avec la même information que dans la vue de groupe). La partie centrale donne la chronologie détaillée du travail de cet apprenant dans le contexte de l'étape choisie. On retrouve, comme dans la vue précédente, une colonne par contrôle. Les lignes ne représentent plus les différents apprenants, mais le passage du temps. Il devient ainsi possible pour le formateur d'évaluer beaucoup plus précisément la démarche suivie par cet apprenant face aux difficultés qu'il rencontre.

# **Conclusion et Perspectives**

A l'origine du projet FORMID se situe la volonté de l'équipe ARCADE de mettre à profit, dans des contextes de FOAD, le concept de scénario pédagogique. Ces scénarios représentent un atout réel pour faciliter l'exploitation de Situations Actives d'Apprentissage. Ils permettent notamment d'offrir des fonctionnalités originales de suivi à distance, comme le montre la plate-forme réalisée. Il s'agit maintenant d'en confirmer l'utilité et l'utilisabilité de façon prédictive et expérimentale pour ensuite évaluer l'apport de la plate-forme FORMID dans des contextes significatifs. Ces recherches ont également soulevé beaucoup de questions et ouvert des pistes qu'il convient de continuer d'explorer. Citons-en quelques-unes. Notre modèle de scénario devrait encore être confronté à l'étude et la réalisation de nombreuses SAA dans divers domaines. Il paraît également souhaitable d'étudier l'intégration à ce modèle, de données épistémiques ainsi que les mécanismes qui permettraient de délivrer automatiquement un diagnostic à ce niveau. L'étude de situations d'apprentissage collectif devrait également nous conduire à définir un modèle de scénario collaboratif. Ces différents aspects sont en cours d'étude au sein de divers projets. Les fonctionnalités proposées pour la perception de l'activité des apprenants doivent être affinées et complétées. Ainsi on pourrait explorer la possibilité pour le tuteur de voir la distribution des erreurs des apprenants selon une classification d'erreurs liée à l'exercice [14]. Nous imaginons également qu'un tuteur pourrait au cours d'une séance, et en fonction des comportements qu'il observe, modifier le scénario correspondant pour corriger une consigne, ajouter des contrôles, améliorer le suivi automatique, etc., de façon à ce que ces modifications soient immédiatement prises en compte pour la suite de la séance. Le point de vue que nous avons adopté est essentiellement celui du formateur. Il paraît évident que les informations fournies au tuteur seraient aussi utiles à chaque apprenant pour évaluer ses compétences au regard de celles de ses collègues, repérer plus facilement où se situent ses difficultés (exercices et étapes concernés, erreurs détectées), voir quels apprenants pourraient l'aider dans telle étape (parce qu'ils l'ont réussie), ou quels apprenants (également en difficulté) contacter dans une perspective d'entraide. Ces informations destinées aux apprenants constituent ce que nous avons appelé leur « carnet de bord » [15]. La plate-forme FORMID reste naturellement perfectible et pourrait intégrer certaines des avancées évoquées précédemment ou les résultats d'autres travaux de recherche. Elle pourrait également fusionner avec d'autres plates-formes. Nous avons par exemple intégré le concept de scénario à la plate-forme multi-

agents Baghera<sup>2</sup> [26] dédiée à l'apprentissage de la résolution de problèmes et de la preuve en géométrie. De façon plus générale, nous poursuivons des travaux spécifiques « plate-forme » en participant à différents groupes de travail au niveau grenoblois dans le contexte de l'équipe-projet MTAH du CNRS [19], en France dans le cadre de réseau thématique pluridisciplinaire RTP 39<sup>3</sup>, et désormais au plan international au sein du réseau d'excellence européen Kaleidoscope<sup>4</sup>.

# **Références**

[1] Adam, J-M., Meillon, B., Dubois, M., Tcherkassof, A. 2002. Methodology and tools based on video observation and eye tracking to analyze facial expressions recognition. Measuring Behavior 2002, 4th International Conference on Methods and Techniques in Behavioral Research, Amsterdam, The Netherlands.

[2] Conole, G., Wills, G., Carr, L., Hall, W., Vadcard, L., Grange, S. 2002. Building a virtual university for orthopaedics. In Ed-Media Wolrd Conference on educational multimedia, hypermedia and telecommunications, Hawaii, USA.

[3] Coquelle, G., Gauche, J., Adam, J-M., David, J-P., Lacroix, A., Coquelle, C. 1988. TPELEC : un logiciel de simulations de circuits électriques. EDIL-BELIN.

[4] Cortés, G. 1999. Simulations et Contrôles Pédagogiques : Architectures Logicielles réutilisables. Thèse de doctorat, Université Joseph Fourier – Grenoble 1, spécialité informatique.

[5] David, J-P., Adam, J-M., Paumier, J., Promayon E. 2002. Création de Ressources Informatiques Multimédias pour l'Enseignement de l'Informatique (CRIMEI). Atelier – Colloque TICE. Lyon.

[6] De Jong, T., Van Joolingen, W.R. 1998. Scientific Discovery Learning with Computer Simulations of Conceptual Domains. Review of Educational Research 68(2):179-201.

[7] Després, C. 2001. Modélisation et conception d'un environnement de suivi pédagogique synchrone d'activités d'apprentissage à distance. Thèse de doctorat, spécialité informatique, Université du Maine.

[8] Dubois, M., Pansu, P., Bollon, T., Paignon, A., Tcherkassof, A., Adam J-M. 2002. Reconnaissance des expressions faciales dans les situations médiatisées. 4ème Congrès International de Psychologie Sociale en langue française – ADRIPS, Athènes

[9] Esquembre, F. 2002. Easy Java Simulations , version 3.0, Universidad de Murcia, Spain

[10] Faerber, R. 2001. Accompagner les apprentissages à distance et collaborer en petits groupes. Quatrième congrès AECSE. Villeneuve d'Ascq.

[11] George, S. 2001. Apprentissage collectif à distance. SPLACH: un environnement informatique support d'une pédagogie de projet. Thèse de doctorat, spécialité informatique, Université du Maine.

 $\overline{a}$ 

 $^{2}$  http://www-baghera.imag.fr/

 $3$  http://www-rtp39.imag.fr/

<sup>4</sup> http://www-kaleidoscope.imag.fr

[12] Guéraud, V., Pernin, J.-P., Cagnat, J.-M., Cortés, G. 1999. Environnements d'apprentissage basés sur la simulation: outils-auteur et expérimentations. Numéro spécial "Simulation et formation professionnelle dans l'industrie". Sciences et Techniques Educatives 6(1):95-141. Hermès.

[13] Guéraud, V. 2003. Pour une ingénierie des situations actives d'apprentissage. Colloque Environnements Informatiques pour l'Apprentissage Humain (EIAH 03). Strasbourg.

[14] Guéraud, V., Adam, J-M., Pernin, J-P., Calvary, G., David, J-P. 2004. L'exploitation d'Objets Pédagogiques Interactifs à distance: le projet FORMID. Revue STICEF 11. http://sticef.org

[15] Harkouk, S. 2003. Vers un carnet de bord numérique, Rapport de DEA Systèmes d'Information, Laboratoire CLIPS-IMAG, Université Joseph Fourier, Grenoble.

[16] Koper, R. 2001. From change to renewal: Educational technology foundations of electronic learning environments. Open University of the Netherlands.

[17] Labat, J.M. 2002. EIAH : Quel retour d'informations pour le tuteur ? Colloque TICE:81-88.

[18] Maisonnasse, J. 2002. Reconnaissance automatique des expressions faciales – Approche Connexionniste, Rapport de DEA Sciences Cognitives, Laboratoire CLIPS-IMAG, INPG, Grenoble.

[19] Nicaud, J-F. 2002. Modèles et Technologies pour l'Apprentissage Humain. Projet MTAH. Grenoble.

[20] Paquette, G., Tchounikine, P. 2002. Contribution à l'ingénierie des systèmes conseillers: une approche méthodologique fondée sur l'analyse du modèle de la tâche. Revue Sciences et Techniques Educatives 9 (3- 4):157-184.

[21] Oravep. 2000. Etude comparative technique et pédagogique des plates-fromes pour la formation ouverte et à distance. Rapport d'étude de la Direction de la Technologie, Sous-Direction des Technologies Educatives, des Technologies de lInformation et de la Communication (DT/SDTETIC). Ministère de (DT/SDTETIC). Ministère de l'education Nationale, de la recherche et de la Technologie.

[22] Peccoud, F. 2000. Les nouvelles pratiques de formation dans l'université virtuelle. Sous la direction de H. Samier. Hermès (89-102)

[23] Pernin, J-P. 2003. Objets pédagogiques : unités d'apprentissage, activités ou ressources ? Numéro spécial "Ressources Numériques, XML et Education", Revue Sciences et Techniques Educatives. Hermès.

[24] Sosnowski, S. 2002. Modélisation de la production de TP de construction de protocole expérimental en chimie. Rapport de DEA, Université Joseph Fourier, laboratoire CLIPS-IMAG.

[25] Tajariol, F., Adam, J-M., Dubois, M. 2003. A study on the effect of communication and monitoring tools in web-based tutoring. International Journal of Computers and Applications 25(3).

[26] Webber, C., Bergia, L., Pesty, S., Balacheff, N. 2001. The Baghera project : a multi-agent architecture for human learning. Proceedings of the workshop Multi-agent Architectures for Distributed Learning Environments, AIED:12-17, San Antonio, TX, USA.